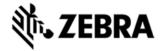

# MC40N0-KK NON--VOICE OR VOICE SKU V02.13.0701 RELEASE NOTES

#### INTRODUCTION

Today, it's important to provide an experience that will impress demanding and technology savvy customers and endusers. The MC40N0 Mobile Computer is a sleek, customizable device that puts all the needed information at the customers' fingertips.

With an MC40N0, they can scan an item bar code to look up price, inventory availability or item location; ring up the sale; look up product information or a gift registry; present a comparison of multiple products; call others in the store for help with a question; and even complete a loyalty card application — anywhere in the store, without ever leaving the customer. The MC40N0 offers technology with an impressive look that can be customized in almost limitless ways to become an extension of your brand.

Recovery update package v02.13.0701 contains the MC40 KK RevB2 software.

This software is intended to be loaded and run on the MC40N0 NonVoice or Voice SKU devices. MC40N0 device with Voice JB OS or NonVoice JB OS can be directly updated to Voice KK OS using the recovery upgrade package. It is important that care be taken to match the device configuration with the appropriate Recovery update package. If an incorrect Recovery update package is loaded, the device may not boot.

## COMPONENT DESCRIPTION AND VERSION

| Component / Description      | Version                |
|------------------------------|------------------------|
| Product Build Number         | 0213124AJ22KV0M1070116 |
| Android Version              | 4.4.4                  |
| Linux Kernel                 | 3.4.48                 |
| Android SDK Level            | 19                     |
| Android security patch level | 20160201               |
| Bluetooth Stack              | 4                      |

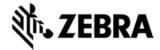

| Flash Size         | 8 GB                                                        |
|--------------------|-------------------------------------------------------------|
| RAM Size           | 1 GB                                                        |
| NAIVI SIZE         | I GB                                                        |
| MSP Agent/RD       | 7.08.85                                                     |
| Scanning Framework | 6.23.0                                                      |
| Datawedge          | 3.3.12                                                      |
| DWDemo             | 2.0.7                                                       |
| Camera             | 6.23.0                                                      |
| OSX/MXMF           | TI_OSX_4.52, 5.0.1.4                                        |
| WiFi               | FUSION_A_4.01.0.0.011                                       |
| PTT                | 3.1.20                                                      |
| RxLogger           | 3.0.0.52                                                    |
| MLogManager        | 6.52                                                        |
| Touch FW           | 0.14(RevB), 19 (RevC TPK),38(RevB+), 130<br>(RevB+ TPK_GFF) |
| EA                 | 2.54                                                        |
| SPAM               | 0.6 (NA for RevC HW, only for RevA/B HW)                    |
| StageNow           | 2.2.1.1445                                                  |
| B2M Elemez         | 1.0.0.260                                                   |
| Data Analytics     | 1.0.2.1495                                                  |
| App Gallery        | 2.2.0.1                                                     |

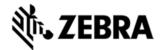

| SOTI               | 12.2.0 Build 23434 |
|--------------------|--------------------|
| EMDK               | 4.0.4.0            |
| ZVC                | 1.1.15             |
| Battery Management | 1.2                |
|                    |                    |

## FEATURES ADDED/SUPPORTED SINCE PREVIOUS RELEASE:

New Features:

Added support to update Touch Firmware to version 130 on RevB Plus Hardware with TPK GFF Touch Panel

Added BackRev Prevention logic to avoid KK 03116 build and earlier OS releases on RevB Plus Hardware with TPK GFF Touch Panel

#### SPRs fixed:

SPR 29735 : Resolved an issue wherein sometimes continuous device reboot is observed after upgrading from JB to KK

### **CONTENTS**

- 1. M40N0KXXVRUxx20701.zip Voice KK Recovery OS update package
- 2. M40N0KXXVAUxx20701.apf Voice KK AirBEAM OS update package
- 3. M40N0KXXVRBxx20701.zip Recovery package for KK OS upgrade (Non Voice/Voice JB to Voice KK) & Voice KK OS update, which updates OS along with firmware binaries for EA & Touch
- 4. M40N0KXXVABxx20701.apf AirBEAM package for KK OS upgrade (Non Voice/Voice JB to Voice KK) & Voice KK OS update, which updates OS along with firmware binaries for EA & Touch
- 5. M40N0KXXVRPxx20701.zip Voice SKU Recovery OS diff update patch from RevA v01.12.0720 to RevB2 v02.13.0701
- 6. M40N0KXXVAPxx20701.apf Voice SKU AirBEAM OS diff update patch from RevA v01.12.0720 to RevB2 v02.13.0701

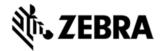

## **DEVICE COMPATIBILITY**

This software release has been approved for use with the following devices.

| Device P/N Voice<br>SKU | Device P/N NonVoice SKU | Operating System |
|-------------------------|-------------------------|------------------|
| MC40N0BCG3R01           | MC40N0BCG3R00           |                  |
| MC40N0BCG3RM1           | MC40N0BCG3RM0           |                  |
| MC40N0RCG3R01           | MC40N0RCG3R00           | -                |
| MC40N0RCG3RM1           | MC40N0RCG3RM0           | _                |
| MC40N0SCG3RM1           | MC40N0SCG3RM0           | _                |
| MC40N0SCG3R01           | MC40N0SCG3R00           | _                |
| MC40N0BCJ3R01           | MC40N0BCJ3R00           |                  |
| MC40N0BCJ3RM1           | MC40N0BCJ3RM0           | _                |
| MC40N0RCJ3R01           | MC40N0RCJ3R00           | _                |
| MC40N0RCJ3RM1           | MC40N0RCJ3RM0           | _                |
| MC40N0SCJ3RM1           | MC40N0SCJ3RM0           | -KitKat 4.4.4    |
| MC40N0SCJ3R01           | MC40N0SCJ3R00           | -                |
| MC40N0HCJ3R01           | MC40N0HCJ3R00           |                  |
| MC40N0SLK3R01           |                         | -                |
| MC40N0SLK3RM1           |                         | -                |
| MC40N0HLK3R01           |                         | _                |

## **INSTALLATION REQUIREMENTS**

1. The Software update requires Voice or NonVoice SKU hardware device

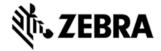

2. Enterprise Reset and Factory Reset package files are available on the MC40 Software Download section on Support Central

### INSTALLATION INSTRUCTIONS

Recovery Update procedure:

- 1. Connect the USB cable from your PC to the device
- 2. Make sure MTP mode is selected in the USB settings in the device and MTP drivers are installed in your PC
- 3. The internal SD card of MC40 will be seen in your PC as mounted drive MC40N0.
- 4. Copy the recovery update zip file to the root folder on internal SD card
- 5. Press and hold the Power button on the device until the Device options menu appears
- 6. Tap on Reset to reboot the device
- 7. When the device is rebooting hold the left Scan/Action button to enter Recovery update mode
- 8. When the Recovery Mode home screen (Android logo) appears then release the left Scan/Action button.
- 9. Touch Home button to enter Recovery menu screen
- 10. Click on Vol+ or Vol to navigate to the "apply update from sdcard" option
- 11. Click on on PTT key to select the option
- 12. Click on Vol+ or Vol to navigate to the recovery update zip file
- 13. Click on on PTT key to select the recovery update zip file
- 14. Click on Vol+ or Vol to navigate "reboot system now" and Click on PTT key to reboot the device

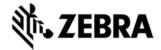

OS AirBEAM Update package

Please refer Mobility Service Platform deployment guide for instruction.

#### Note: Battery must be 30% charged to perform update

Recovery Downgrade procedure: (To downgrade from MC40 KK to MC40 JB)

- 1. Copy released MC40 JB OS recovery package & JB EnterpriseReset package to the root folder on internal SD card
- 2. Reset to recovery mode and update the JB OS recovery package followed by EnterpriseReset package using the recovery

Update procedure

3. Reboot the device

#### **IMPORTANT NOTES:**

Downgrade to KK RevB SW v02.13.0311 (Build Date 031116) SW Release or earlier

releases is not supported on RevB Plus Hardware which contains TPK GFF Touch Panel.

To find out whether the device is a RevB Plus Hardware with TPK GFF, Go to Settings>About device>Hardware config>Touch and Check name of the Touch Panel & HwRev

If Touch Panel name is shown as "Focaltech FT5X46GFF" & HwRev is "Rev B+", it is a RevB Plus Hardware with TPK GFF.

Do not downgrade the OS to SW v01.12.0720 (Build Date 072015) or earlier OS versions on devices which are manufactured on or after March 2016.

## **KNOWN ISSUES:**

On first boot after FactoryReset or FullFactoryReset it is observed randomly on certain devices sometimes that Camera icon is missing.

<u>Recoverability:</u> Perform EnterpriseReset/FactoryReset

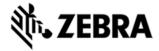

## PART NUMBERS

- 1. M40N0KXXVRUxx20701
- 2. M40N0KXXVAUxx20701
- 3. M40N0KXXVRBxx20701
- 4. M40N0KXXVABxx20701
- 5. M40N0KXXVRPxx20701
- 6. M40N0KXXVAPxx20701

## **RELEASE DATE**

July 22, 2016